# 通过Intersight API请求排除IMM服务器上的操作 故障

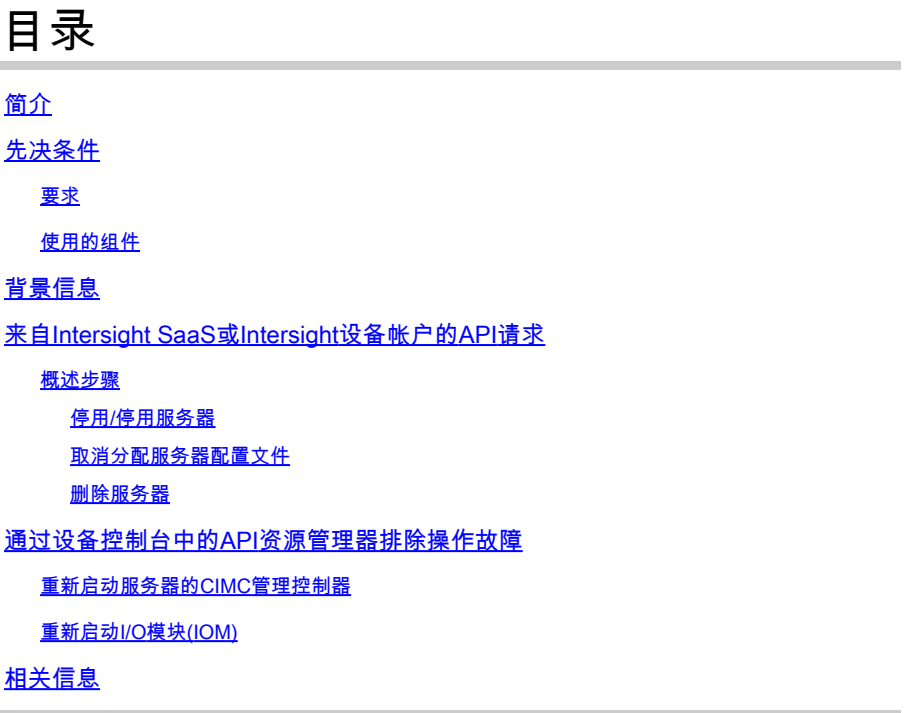

# 简介

本文档介绍在无法通过UI对服务器执行某些操作时发生争用时可能有用的API请求。

作者:思科TAC工程师Luis Uribe Rojas和技术主管Justin Pierce。

# 先决条件

### 要求

Cisco 建议您了解以下主题:

- Intersight
- 统一计算系统(UCS)服务器
- Intersight管理模式(IMM)
- 应用编程接口(API)

#### 使用的组件

本文档中的信息基于以下软件和硬件版本:

- Cisco UCS 6454交换矩阵互联,固件4.2(1m)
- UCSB-B200-M5刀片服务器,固件4.2(1a)

• Intersight软件即服务(SaaS)

本文档中的信息都是基于特定实验室环境中的设备编写的。本文档中使用的所有设备最初均采用原 始(默认)配置。如果您的网络处于活动状态,请确保您了解所有命令的潜在影响。

# 背景信息

Cisco Intersight提供基于云的RESTful API来管理多个数据中心内与Intersight连接的目标。Cisco Intersight基础设施服务包括对物理和虚拟基础设施的部署、监控、管理和支持。

如果无法通过Intersight的用户界面(UI)在Intersight托管服务器上执行某些操作,则由于选项灰显或 对UI的访问不可用,API请求可以成为有用的替代方法。

# 来自Intersight SaaS或Intersight设备帐户的API请求

#### 概述步骤

下面的示例遵循一致的结构,但具体参数和使用的值可能会有所不同。以下是相关步骤的简要总结 :

登录到Intersight帐户。

对于SaaS环境,在浏览器中,导航[到API Reference](https://intersight.com/apidocs/apirefs/)并使用您的帐户登录。

- 注意:对于设备环境,如Intersight Connected Virtual Appliance(CVA)或Intersight Private Virtual Appliance(PVA)在浏览器中,导航[到https://<Appliance-Hostname>/apidocs/apirefs并](https://%3Cappliance-Hostname%3E/apidocs/apirefs) 使用设备凭证登录。
	- 查找所需的API请求,并使用 GET 使用已知字段值(如序列号、服务器配置文件、服务器名称 1. 、设备模块等)过滤呼叫。
	- 2. 请使用 **PATCH** 通过对应的操作进行呼叫,以执行所需的任务

 $\overline{\mathcal{L}}$  提示:在"查询参数"中,请确保对键和值示例使用相同的精确字母以避免错误。

在《API参考》指南中,请查看 Response Model 选项卡,了解可在呼叫负载中使用的正确语法和所有支 持的操作。例如,从 **/api/v1/compute/BladeIdentities/**, 支持的管理操作为 **None**, Decommission, Recommission, **Reack**, Remove,和 **Replace**.本文档中会使用此模型。

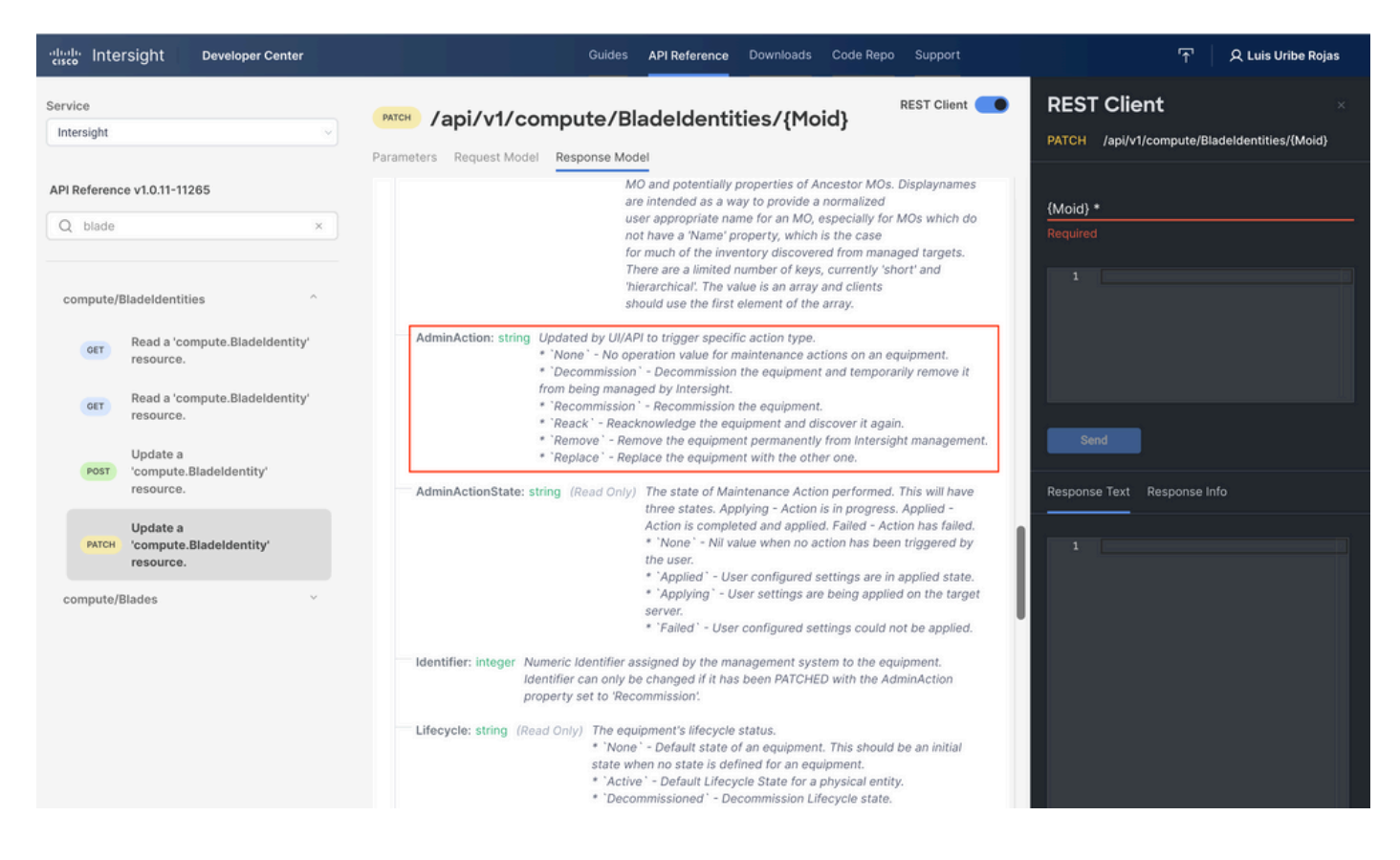

停用/停用服务器

在Intersight API参考文档中,查找 compute/BladeIdentities 请求,选择第一个 GET 调用,然后输入所需的 查询参数。

本示例使用以下参数:

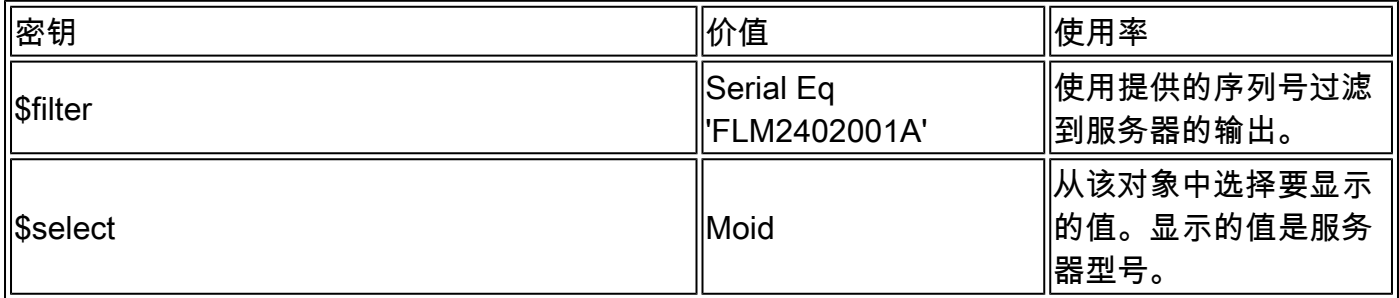

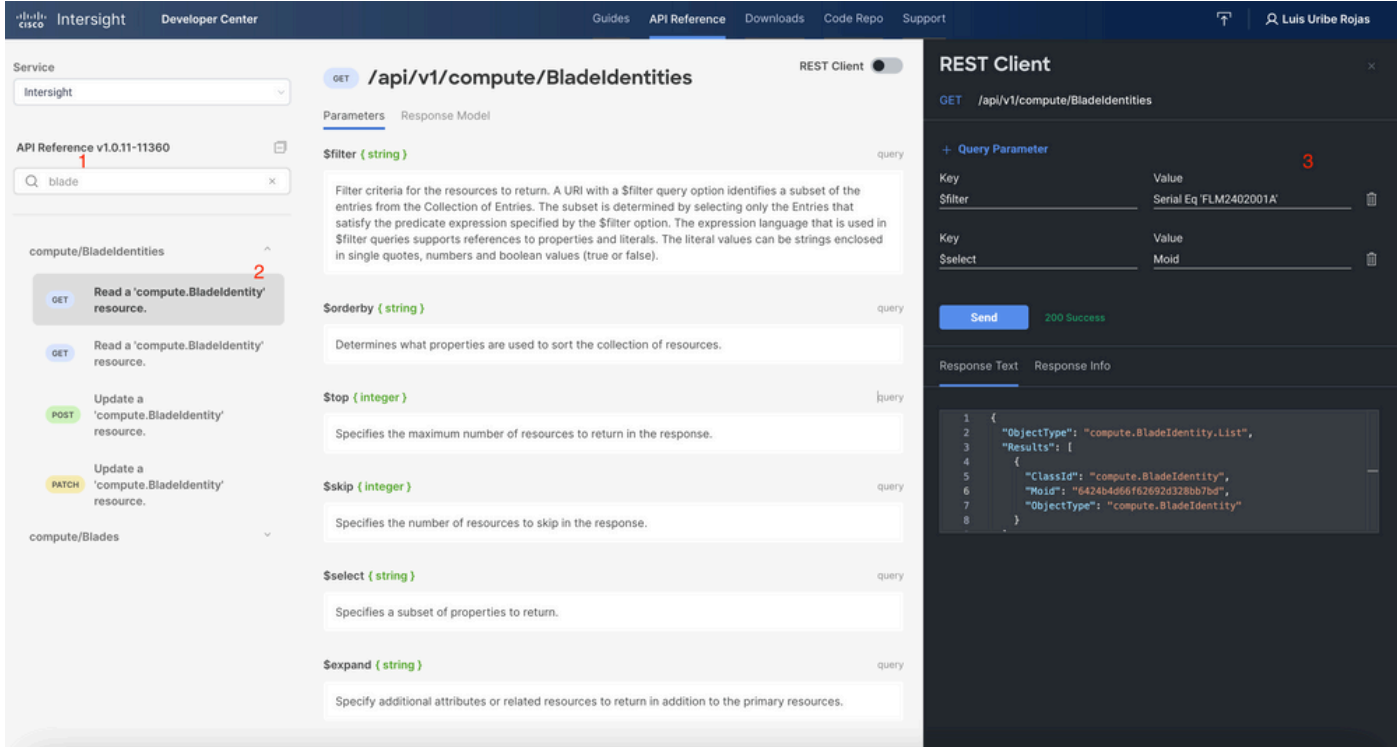

对此行 PATCH 通过所需操作进行呼叫。此示例使用:

{"AdminAction":"Decommission"}

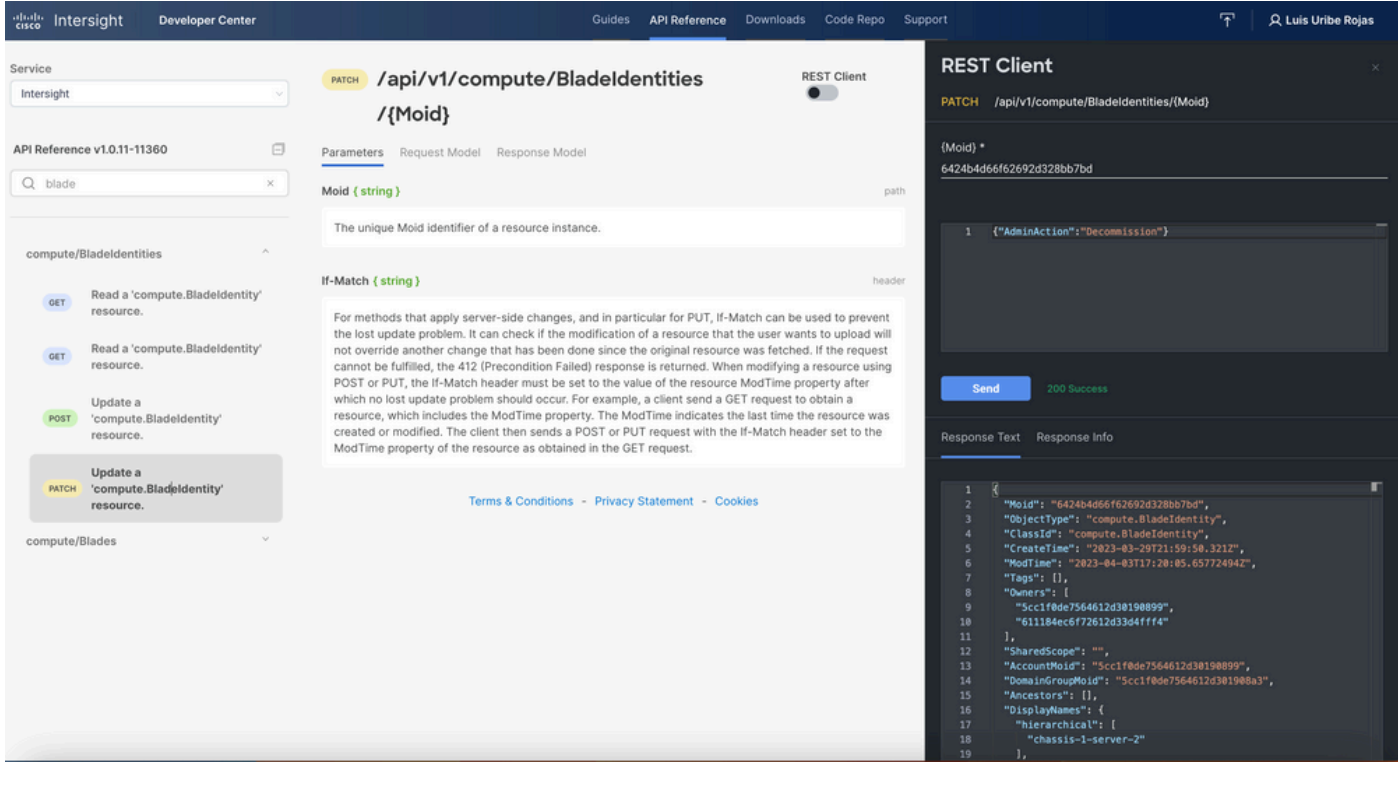

提示:如果需要重新执行,请使用{"AdminAction":"Recommission"}。

#### 取消分配服务器配置文件

#### 查找Server/Profiles请求并选择第一个GET调用,然后输入所需的查询参数。

#### 本示例使用以下参数:

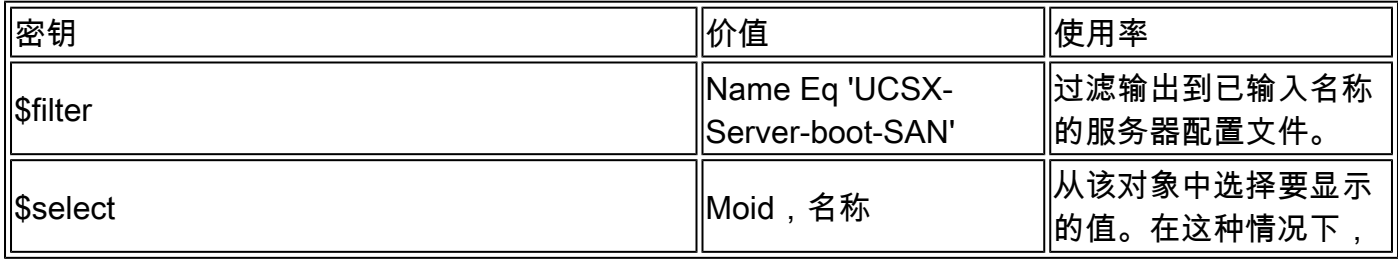

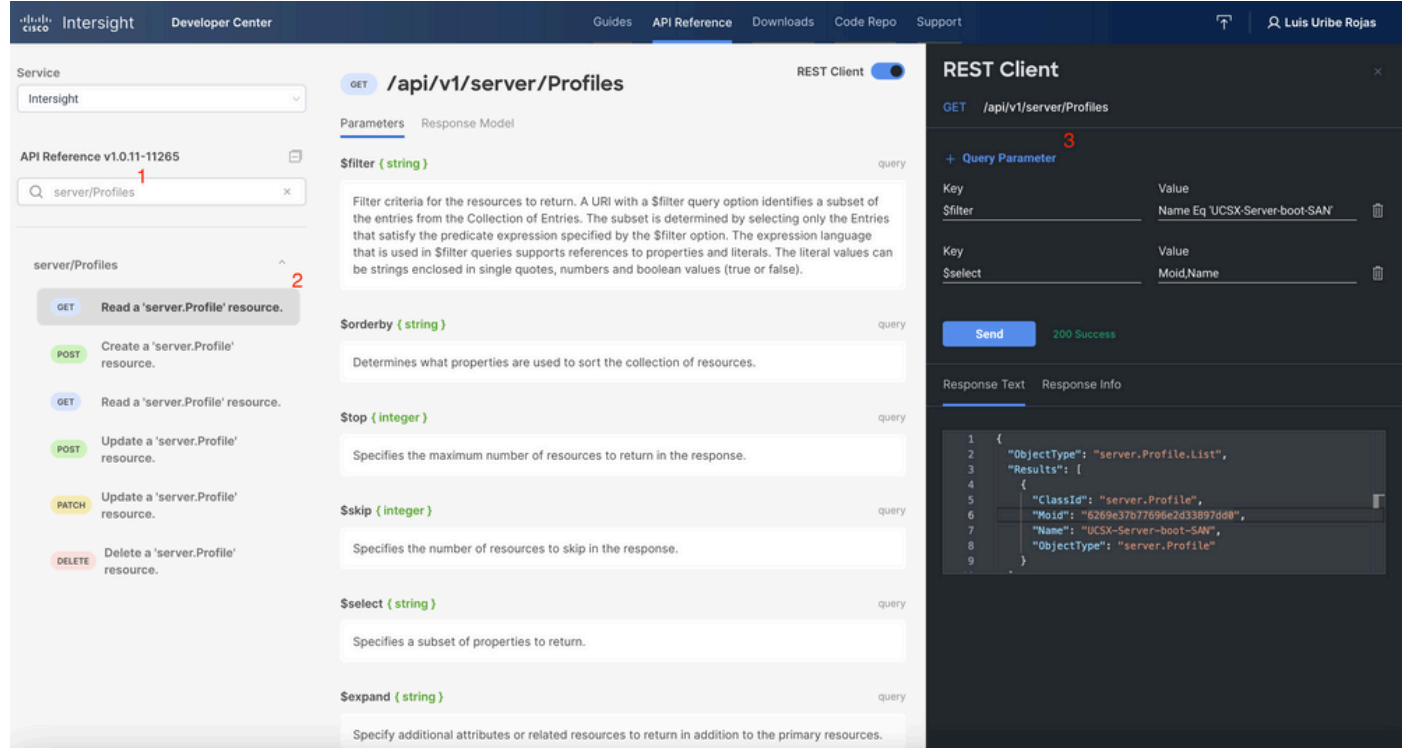

通过所需操作应用PATCH调用。此示例使用:

{"Action":"Unassign"}

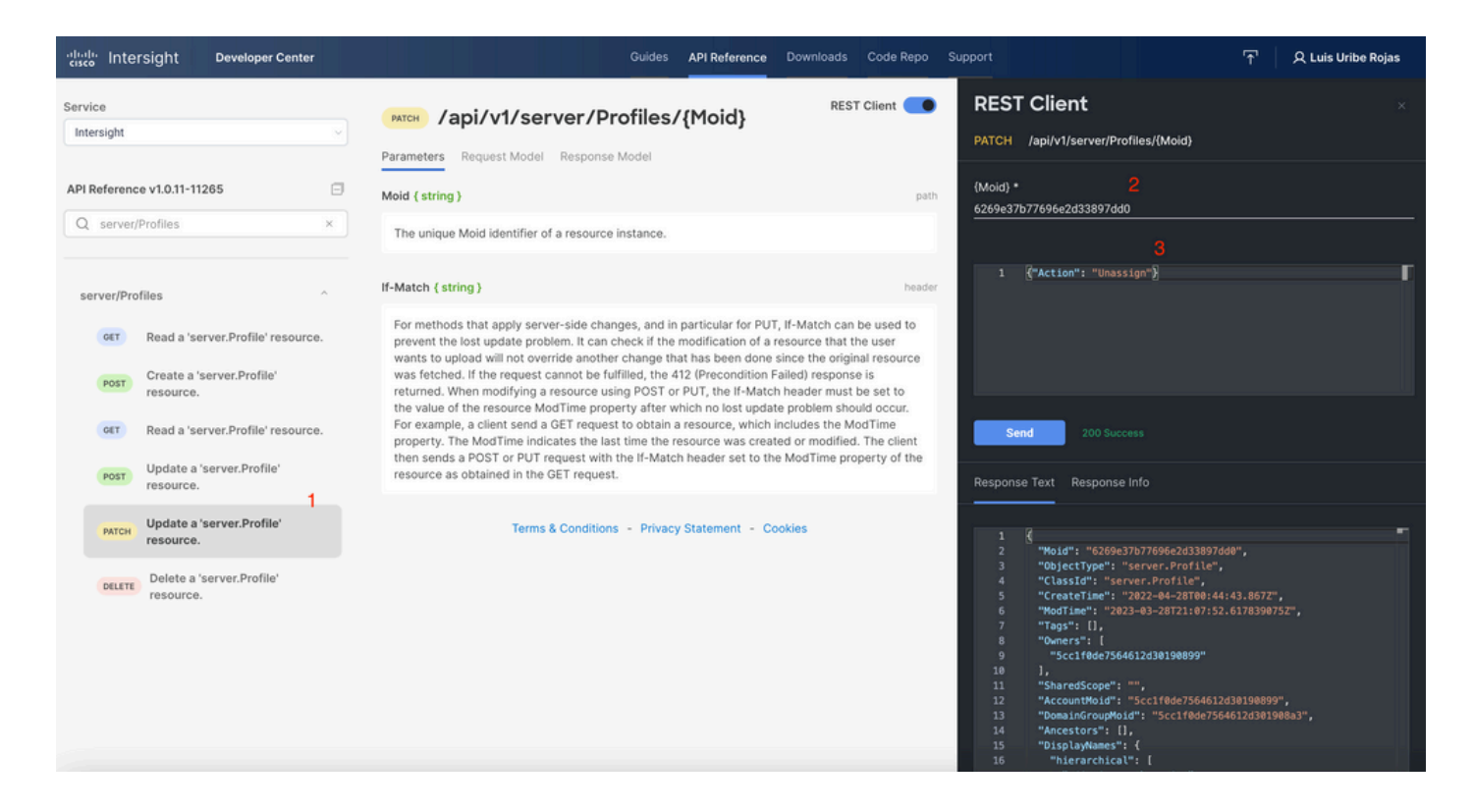

#### 删除服务器

在Intersight API参考文档中,查找compute/BladeIdentities请求,然后选择第一个 **GET** 调用,然后 输入所需的查询参数。

本示例使用以下参数:

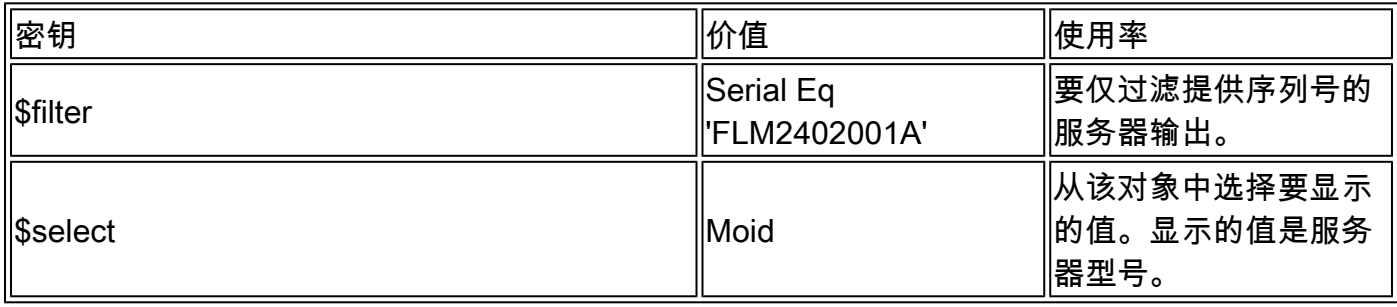

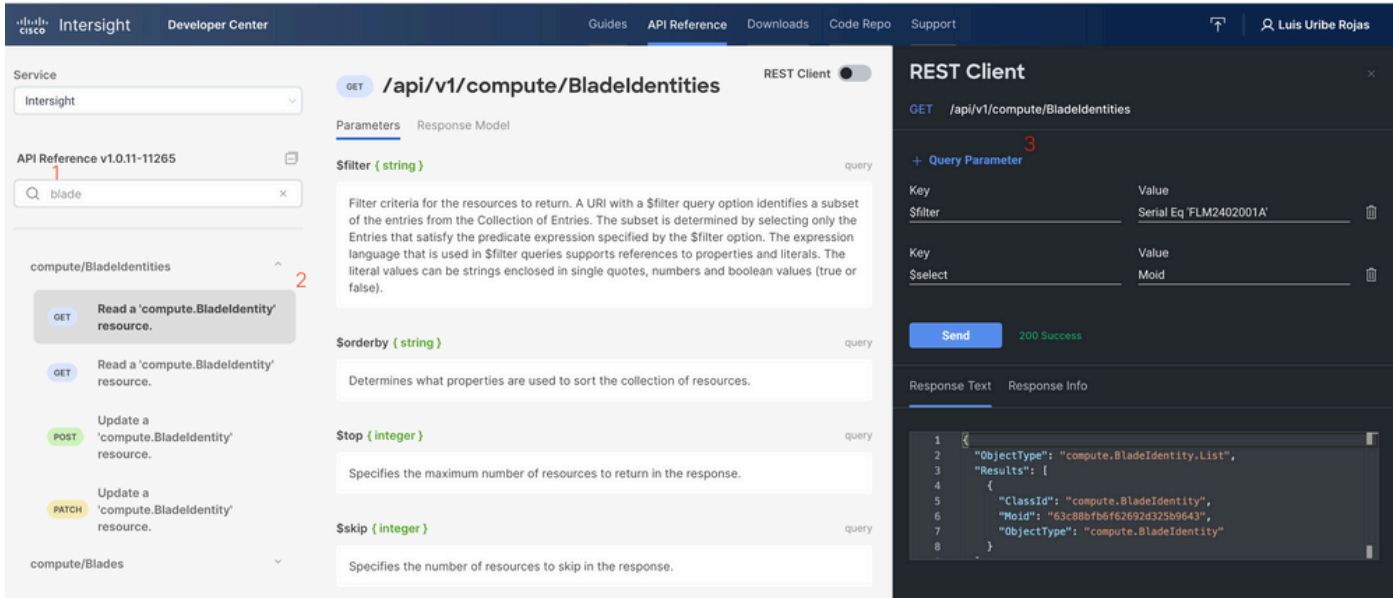

### 通过所需操作应用PATCH调用。此示例使用:

{"AdminAction":"Remove"}

 $\bigwedge \hspace{-3.8mm}\bigwedge$  警告:此请求会导致从清单中删除服务器。要将服务器重新添加到域的资产中,需要执行新的 发现。这可以通过物理重置服务器或机箱重新发现任务触发。

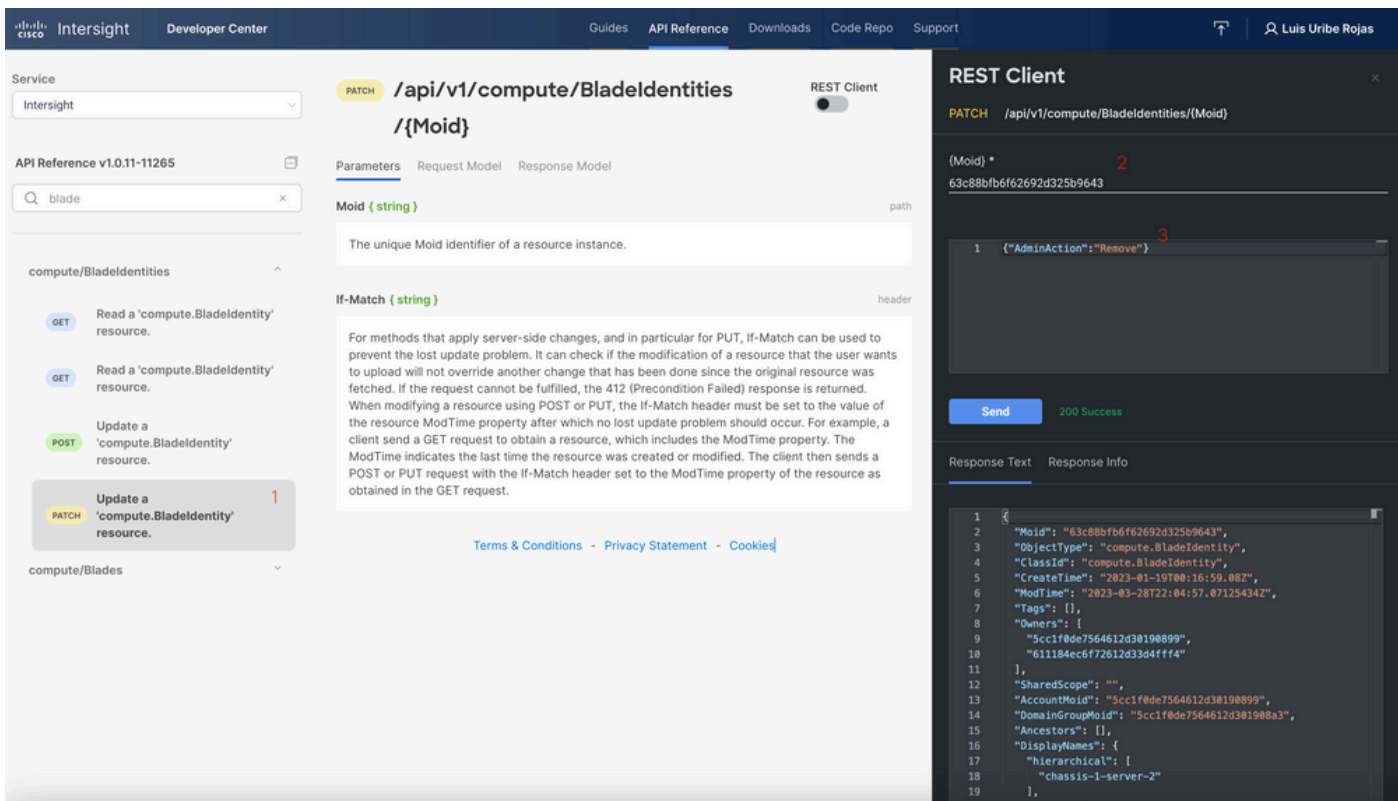

通过设备控制台中的API资源管理器排除操作故障

通过Device Console,您可以监控设备的运行状况及其与Intersight的连接状态。您可以生成包含诊 断信息的技术支持捆绑包,以排除故障和分析问题。此外,设备控制台还能够启动API资源管理器 以对服务器执行基于Redfish™的操作。

如果Intersight或设备之间失去连接,设备控制台中的API Explorer也可用于执行一些基本的故障排 除操作。

1)打开设备控制台,导航到交换矩阵互联IP地址之一,然后选择Inventory选项卡。

2)导航到需要排除故障的特定设备,选择设备右侧的三个点,然后选择 Launch API Explorer.API资源管理 器仅针对该设备启动,而不针对其他设备。

#### 重新启动服务器的CIMC管理控制器

启动服务器的API资源管理器:

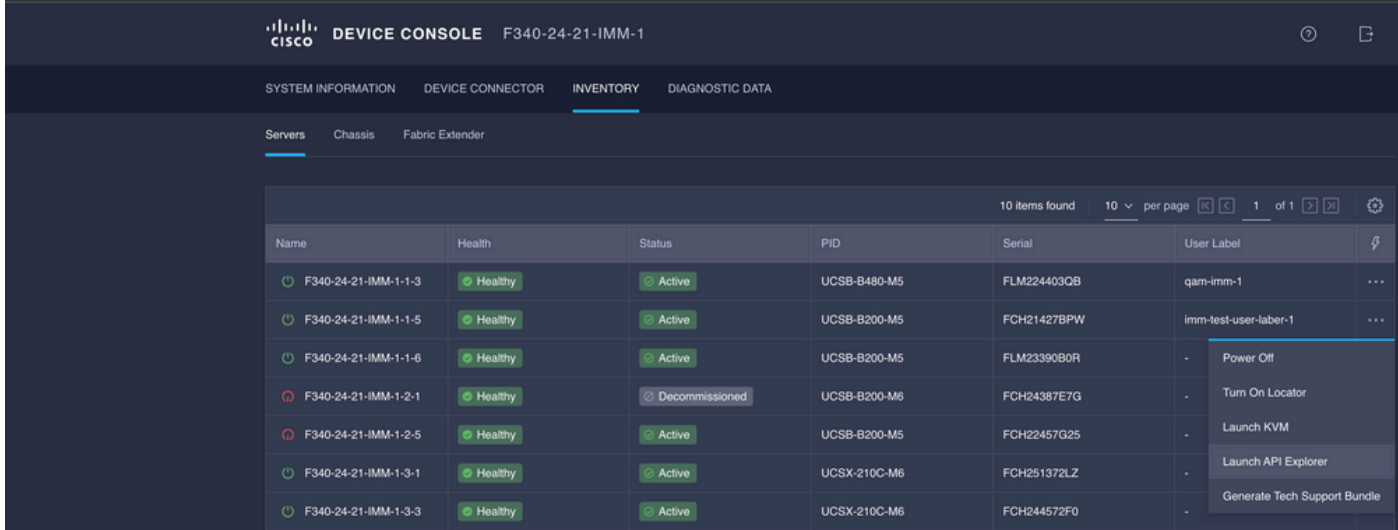

在{ManagerID}中键入CIMC并应用POST Managers/{ManagerId}/Actions/Manager.Reset调用并添 加重置的类型。

此示例使用:

{"ResetType": "ForceRestart"}

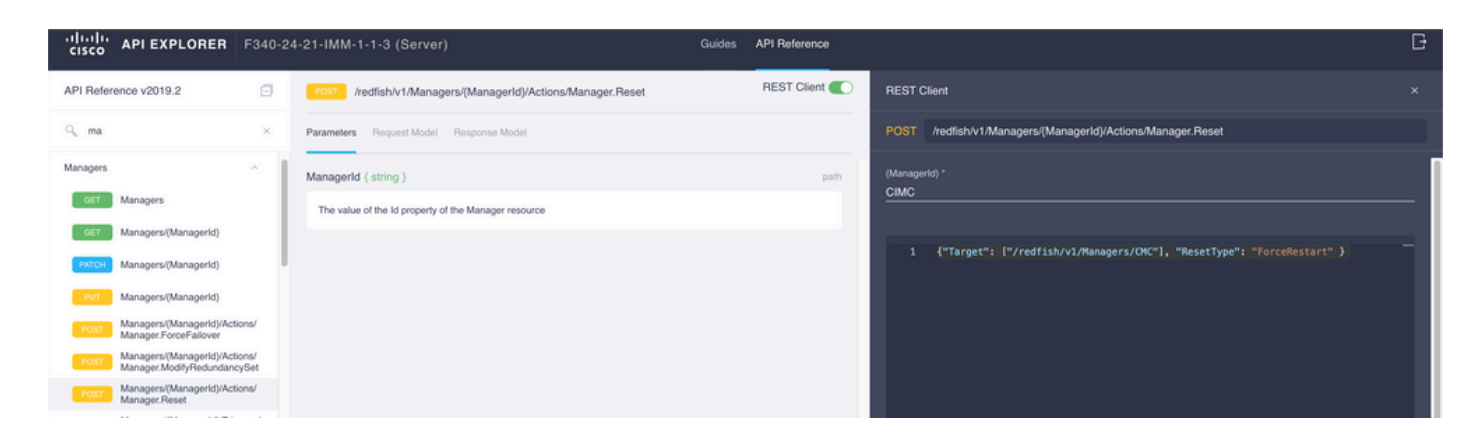

# 重新启动I/O模块(IOM)

启动IOM的API资源管理器:

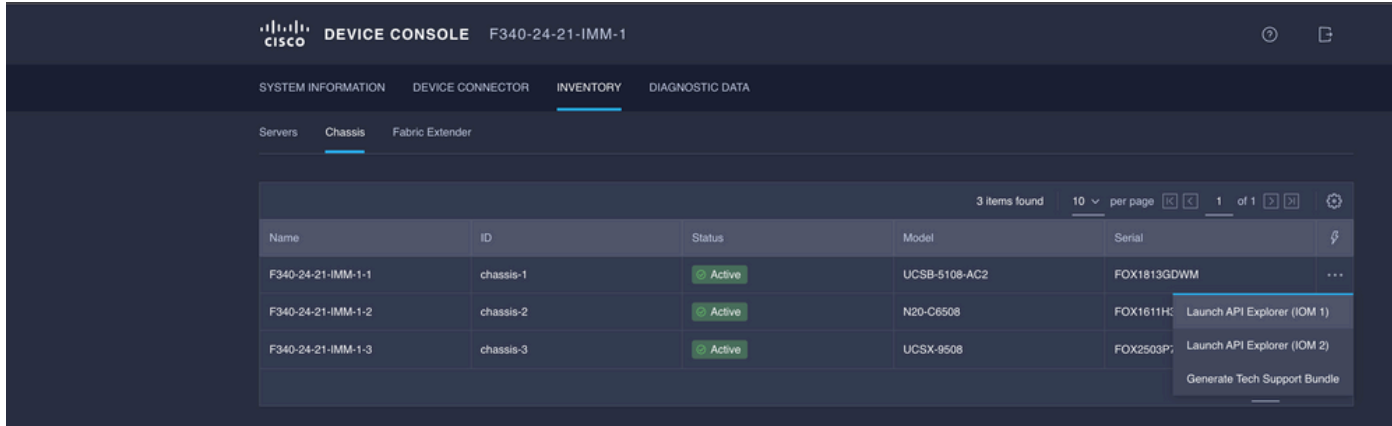

在{ManagerID}中键入CMC并应用POST Managers/{ManagerId}/Actions/Manager.Reset调用并添 加重置类型。此示例使用:

#### {"ResetType": "ForceRestart"}

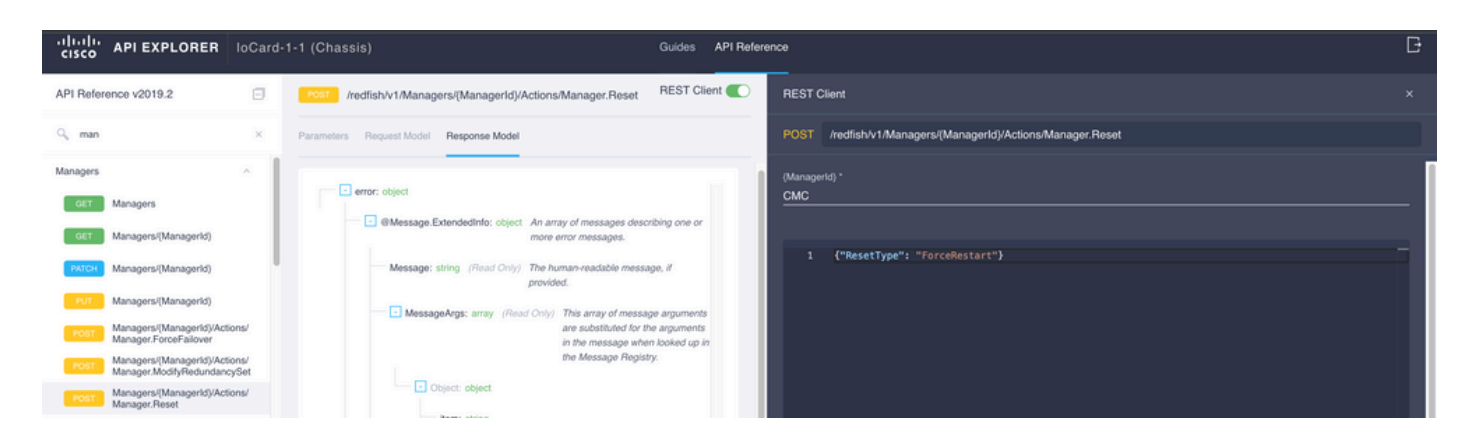

要重新启动对等IOM,请执行以下操作:ManagerID}字段,输入 PeerCMC 与之前相同的呼叫。

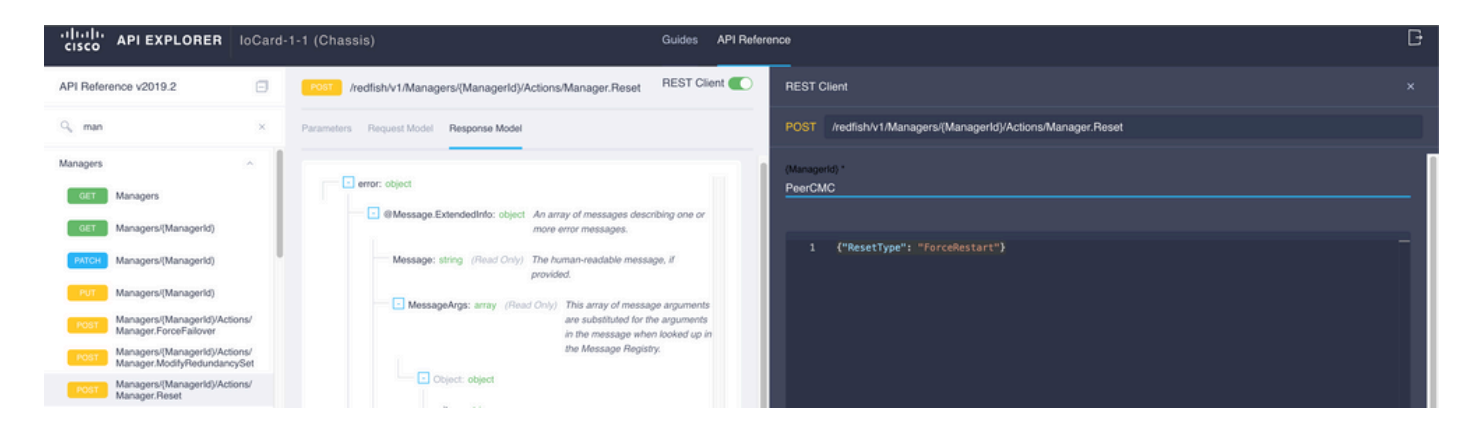

# 相关信息

[Intersight API概述](https://intersight.com/apidocs/introduction/overview/)

[设备控制台概述](https://www.intersight.com/help/saas/device_console#overview)

#### 关于此翻译

思科采用人工翻译与机器翻译相结合的方式将此文档翻译成不同语言,希望全球的用户都能通过各 自的语言得到支持性的内容。

请注意:即使是最好的机器翻译,其准确度也不及专业翻译人员的水平。

Cisco Systems, Inc. 对于翻译的准确性不承担任何责任,并建议您总是参考英文原始文档(已提供 链接)。